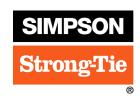

### **Celebrate Coworkers for Their Years of Service**

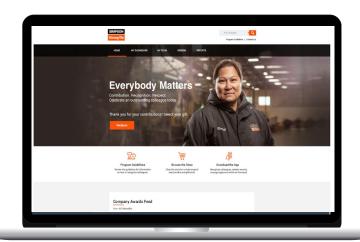

Access Everybody Matters from your browser at **everybodymatters.strongtie.com** or by going to **my**strongtie and clicking on the Everybody Matters link.

Log in using your network username and password.

Scroll down to the Company Awards Feed to view and write messages to fellow employees celebrating a service anniversary.

# **Everybody Matters on the go**

Access Everybody Matters anywhere, anytime – with the mobile app. Get started in three easy steps:

- Access Workhuman Mobile (or Globoforce Mobile)

  Download on the App Store or Google Play, or log on from your mobile browser at m.globoforce.net.
- Register your device
  During initial login, enter [simpson] (lowercase) when prompted.
- Use your network username and password to log in.

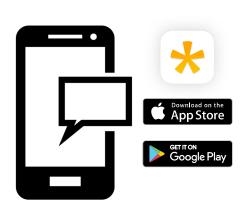

## **Everybody Matters**

Contribution. Recognition. Respect. Celebrate an outstanding colleague today.

#### Get more out of mobile

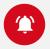

#### **Award alerts**

Allow notifications so you don't miss a service anniversary.

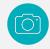

#### Say congratulations with media

Add a video or photo to your message to make it more personal.

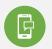

#### Speak-to-text

Use speech-to-text on your smartphone for a quick and easy way to send a message.

Note: You will be automatically logged out after seven days, but you will not need to re-enter the registration code.